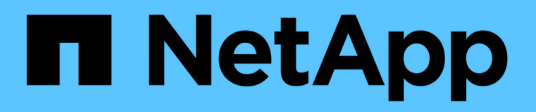

### **Workflows**

ONTAP tools for VMware vSphere 10.1

NetApp June 21, 2024

This PDF was generated from https://docs.netapp.com/de-de/ontap-tools-vmware-vsphere-10/automation/storage-workflow.html on June 21, 2024. Always check docs.netapp.com for the latest.

# **Inhalt**

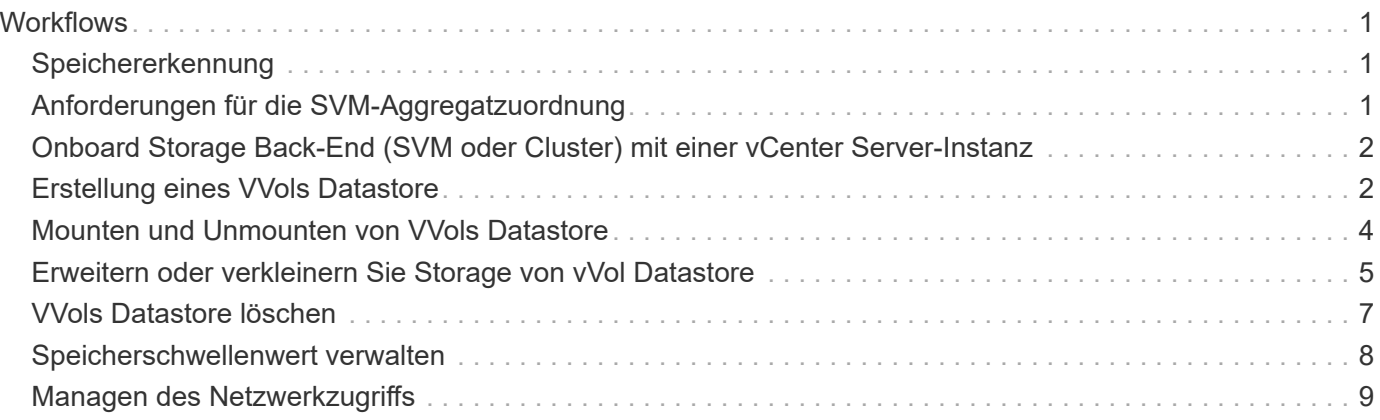

## <span id="page-2-0"></span>**Workflows**

### <span id="page-2-1"></span>**Speichererkennung**

Das Erkennungsintervall kann als Teil der Konfigurationskarte konfiguriert werden. Die geplante Erkennung läuft alle 60 Minuten. Die hier angegebene API dient zum Ausführen der Ermittlung nach Bedarf für ein bestimmtes Speicher-Back-End, das dem lokalen Umfang hinzugefügt wird.

Verwenden Sie die folgende API, um die Erkennung auszuführen:

```
POST
/virtualization/api/v1/vcenters/{vcguid}/storage-backends/{id}/discovery-
jobs
```
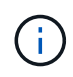

Erfahren Sie im integrierten Storage-Backend-Workflow (SVM oder Cluster) und erhalten Sie ID aus der Antwort der Post-Storage-Back-End-API.

Die Erkennung über diesen API-Endpunkt wird nur für Storage-Back-Ends mit lokalem Umfang und nicht für Storage-Back-Ends mit globalem Umfang unterstützt. Wenn der Speicher-Backend-Typ Cluster ist, wird die Ermittlung implizit für die untergeordneten SVMs ausgeführt. Wenn der Storage-Back-End-Typ SVM ist, wird die Erkennung nur für die ausgewählte SVM ausgeführt.

Beispiel:

So führen Sie die Ermittlung auf einem durch ID angegebenen Speicher-Back-End aus

```
POST
/api/v1/vcenters/3fa85f64-5717-4562-b3fc-2c963f66afa6/storage-
backends/74e85f64-5717-4562-b3fc-2c963f669dde/discovery-jobs
```
Sie müssen x-auth für die API übergeben. Sie können diese X-Auth aus der neuen API generieren, die unter Auth in Swagger hinzugefügt wurde.

```
/virtualization/api/v1/auth/vcenter-login
```
### <span id="page-2-2"></span>**Anforderungen für die SVM-Aggregatzuordnung**

Um SVM-Benutzeranmeldeinformationen für die Bereitstellung von Datastores zu verwenden, erstellt ONTAP Tools für VMware vSphere Volumes im Aggregat, DAS in der POST-API für Datastores angegeben ist. In ONTAP ist es nicht möglich, Volumes auf Aggregaten ohne Zuordnung auf einer SVM mithilfe der SVM-Benutzeranmeldedaten zu erstellen. Zur Lösung dieses Problems ordnen Sie die SVMs wie hier beschrieben mit den Aggregaten zu. Verwenden Sie dazu die ONTAP REST-API oder CLI.

ONTAP-REST-API:

```
PATCH "/api/svm/svms/f16f0935-5281-11e8-b94d-005056b46485"
'{"aggregates":{"name":["aggr1","aggr2","aggr3"]}}'
```
ONTAP-CLI:

```
stil15 vsim ucs630f aggr1 vserver show-aggregates
AvailableVserver Aggregate State Size Type SnapLock
Type
svm test still5 vsim ucs630f aggr1
online 10.11GB vmdisk non-snaplock
```
#### <span id="page-3-0"></span>**Onboard Storage Back-End (SVM oder Cluster) mit einer vCenter Server-Instanz**

Verwenden Sie die folgende API, um die Storage-Back-Ends zu integrieren und die SVM lokal vCenter zuzuordnen. Siehe ["Konfigurieren Sie ONTAP-Benutzerrollen und](https://docs.netapp.com/de-de/ontap-tools-vmware-vsphere-10/configure/configure-user-role-and-privileges.html) [-Berechtigungen"](https://docs.netapp.com/de-de/ontap-tools-vmware-vsphere-10/configure/configure-user-role-and-privileges.html) Abschnitt für die Benutzerberechtigungen der ONTAP SVM.

```
POST /virtualization/api/v1/vcenters/<vcguid>/storage-backends
{
       "hostname_or_ip": "172.21.103.107",
       "username": "svm11",
       "password": "xxxxxx"
     }
```
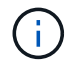

Die ID aus der obigen API-Antwort wird bei der Erkennung verwendet.

Sie müssen x-auth für die API übergeben. Sie können diese X-Auth aus der neuen API generieren, die unter Auth in Swagger hinzugefügt wurde.

```
/virtualization/api/v1/auth/vcenter-login
```
#### <span id="page-3-1"></span>**Erstellung eines VVols Datastore**

Sie können einen VVols-Datastore mit neuen Volumes oder mit vorhandenen Volumes erstellen. Zudem ist es möglich, einen VVols-Datastore mit einer Kombination aus vorhandenen Volumes und neuen Volumes zu erstellen.

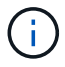

Überprüfen Sie, ob die Root-Aggregate nicht der SVM zugeordnet sind.

Generieren Sie ein JWT-Token, bevor Sie Datastores erstellen, oder erhöhen Sie den Ablauf des SAML-Tokens, indem Sie "Maximum Bearer Token Lifetime" auf 60 m in vCenter festlegen.

Sie müssen x-auth für die API übergeben. Sie können diese X-Auth aus der neuen API generieren, die unter Auth in Swagger hinzugefügt wurde.

/Virtualization/API/v1/auth/vcenter-Login

1. Erstellung eines VVols-Datastore mit neuem Volume

Abrufen der Aggregat-id, Storage\_id(SVM-UUID) mit der ONTAP REST-API POST /Virtualization/API/v1/vcenters/cdded9ad-6bsd-4c9e-b44g-691250bfe2df/vvols/Datastores

Verwenden Sie den folgenden URI, um den Status zu überprüfen:

+

`\https://xx.xx.xx.xxx:8443/virtualization/api/jobmanager/v2/jobs/<JobID>? includeSubJobsAndTasks=true`

+ Anforderungskörper für NFS-Datastore

{ "Name": "nfsds1", "Protokoll": "nfs", "Platform\_type": "Aff", "Moref": "Domain-c8", "Volumes":[ { "Is existing":false, "Name": "vol\_nfs\_pvt", "Size\_in\_mb":2048000, "Space\_Efficiency": "Thin", "Aggregate":{ "id "D7078b3c-3827-4ac9-9273-0a32909455c2" }, "qos":{ "Min\_iops":200, "max\_iops":5000 } } ], "Storage\_Backend":{ "Storage\_id":"654c67bc-0f75-11ee-8a8c-00a09860a3ff" } }

Anforderungskörper für iSCSI-Datastore: { "Name" : "iscsi Custom", "Protokoll" : "iscsi", "Platform\_type": "AFF "Moref" : "Domain-c8", "Bände" : [ { "Is\_existing" : false, "Name" : "iscsi\_Custom", "Size\_in\_mb" : 8034, "Space\_efficiency" : "Thin", "Aggregat" : { "id": "54fe5dd4-e461-49c8-bb2d-6d62c5d75af2" } } ], "Custom\_igroup\_Name": "Igroup1", "Storage\_Backend": { "Storage\_id": "Eb9d33ab-1960-11ee-9506-00a0985c6d9b" } } . VVols-Datastore mit vorhandenen Volumes erstellen

Erhalten Sie "Aggregate id" und "Volume id" mit der ONTAP-REST-API.

```
 POST /virtualization/api/v1/vcenters/cdded9ad-6bsd-4c9e-b44g-
691250bfe2df/vvols/datastores
Text Anfordern
```

```
 {
"name" : "nfsds2",
"protocol" : "nfs",
"platform type": "aff",
"moref" : "domain-c8",
"volumes" : [
      {
           "is existing": true,
             "id": "e632a632-1412-11ee-8a8c-00a09860a3ff"
           }
\frac{1}{2},
"storage_backend": {
                        "storage_id": "33a8b6b3-10cd-11ee-8a8c-00a09860a3ff"
}
```
}

#### <span id="page-5-0"></span>**Mounten und Unmounten von VVols Datastore**

Sie können einen VMware Virtual Volumes (VVols)-Datastore auf einen oder mehrere zusätzliche Hosts mounten, um zusätzlichen Hosts den Storage-Zugriff zu ermöglichen. Sie können VVols-Datastore mithilfe von APIs abmounten.

Verwenden Sie die folgende API, um einen VVols Datastore zu mounten oder abzuhängen. Sie müssen x-auth für die API übergeben. Sie können diese X-Auth aus der neuen API generieren, die unter Auth in Swagger hinzugefügt wurde.

```
/virtualization/api/v1/auth/vcenter-login
```

```
PATCH
/virtualization/api/v1/vcenters/{vcguid}/vvols/datastores/{moref}/hosts
```
Erhalten Sie den vVol Datastore moref von vCenter.

Text Anfordern

```
{
    "operation": "mount",
    "morefs": [
       "host-7044"
  \frac{1}{\sqrt{2}}}
```
Verwenden Sie die folgende API, um auf zusätzlichen Host zu mounten:

```
/api/v1/vcenters/cdded9ad-6bsd-4c9e-b44g-
691250bfe2df/vvols/datastores/datastore-24/hosts
        Request Body
\left\{ \begin{array}{c} 1 \end{array} \right.  "operation": "mount",
         "morefs": ["host-13"],
        }
```
• Unmounten auf zusätzlichem Host

Verwenden Sie die folgende API, um die Bereitstellung auf einem zusätzlichen Host aufzuheben:

```
/api/v1/vcenters/cdded9ad-6bsd-4c9e-b44g-
691250bfe2df/vvols/datastores/datastore-24/hosts
       Request Body
       {
        "operation": "unmount",
        "morefs": ["host-13"],
       }
```
#### <span id="page-6-0"></span>**Erweitern oder verkleinern Sie Storage von vVol Datastore**

Es gibt APIs zum Erhöhen oder verringern des verfügbaren Speichers.

#### **Schritte**

Erweitern oder verkleinern Sie den VVols Datastore mit der folgenden API:

```
PATCH
/virtualization/api/v1/vcenters/{vcguid}/vvols/datastores/{moref}/volumes
```
Beispiele

• VVols Datastore zum Hinzufügen eines neuen Volumes ändern

```
  PATCH virtualization/api/v1/vcenters/cdded9ad-6bsd-4c9e-b44g-
691250bfe2df/vvols/datastores/datastore-24/volumes
      Request Body
     {
      "operation": "grow",
      "volumes": [{
        "is existing": false,
          "name": "exp3",
        "size in mb": 51200,
        "space efficiency": "thin",
          "aggregate": {
               "id": "1466e4bf-c6d6-411a-91d5-c4f56210e1ab"
          },
        "storage backend": {
               "storage_id": "13d86e4f-1fb1-11ee-9509-005056a75778"
          },
          "qos": {
               "max_iops": 5000
  }
      }]
}
```
• VVols Datastore zum Hinzufügen eines vorhandenen Volumes ändern

```
  PATCH virtualization/api/v1/vcenters/cdded9ad-6bsd-4c9e-b44g-
691250bfe2df/vvols/datastores/datastore-24/volumes
      Request Body
    \left\{ \right.  "operation": "grow",
        "volumes": [{
         "is existing": true,
           "id": "vfded9ad-6bsd-4c9e-b44g-691250bfe2sd"
        }]
      }
```
• Ändern Sie den VVols-Datastore zur Entfernung von Volumes und löschen Sie das Volume aus dem Storage

```
  PATCH virtualization/api/v1/vcenters/cdded9ad-6bsd-4c9e-b44g-
691250bfe2df/vvols/datastores/datastore-24/volumes?delete_volumes=true
      Request Body
\left\{\begin{array}{ccc} \end{array}\right\}  "operation": "shrink",
         "volumes": [{
         "is existing": true,
           "id": "vfded9ad-6bsd-4c9e-b44g-691250bfe2sd"
         }]
  }
```
• VVols Datastore für die Entfernung von Volumes ändern und Volume nicht aus dem Storage löschen

```
  PATCH virtualization/api/v1/vcenters/cdded9ad-6bsd-4c9e-b44g-
691250bfe2df/vvols/datastores/datastore-24/volumes?delete_volumes=false
      Request Body
\left\{\begin{array}{ccc} \end{array}\right\}  "operation": "shrink",
         "volumes": [{
         "is existing": true,
           "id": "vfded9ad-6bsd-4c9e-b44g-691250bfe2sd"
         }]
      }
```
### <span id="page-8-0"></span>**VVols Datastore löschen**

Ein VVols-Datastore existiert, solange mindestens ein FlexVol-Volume auf dem Datastore verfügbar ist. Wenn Sie einen VVols-Datastore in einem HA-Cluster löschen möchten, müssen Sie den Datastore zunächst von allen Hosts im HA-Cluster abmounten und anschließend den Ordner *.vsphere-HA* manuell über die vCenter-Server-Benutzeroberfläche löschen.

#### **Schritte**

Löschen Sie den VVols Datastore über die folgende API.

```
DELETE
/virtualization/api/v1/vcenters/{vcguid}/vvols/datastores/{moref}
```
Beispiele

• VVols Datastore löschen und Volumes aus dem Storage löschen

```
  DELETE /api/v1/vcenters/cdded9ad-6bsd-4c9e-b44g-
691250bfe2df/vvols/datastores/datastore-28?delete_volumes=true
```
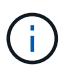

Durch Löschen des VVols Datastore Workflows werden Datastore-Volumes gelöscht, wenn Sie die Markierung delete\_Volume als wahr übergeben haben, unabhängig davon, ob das Datastore-Volume gemanagt oder nicht gemanagt wird.

• Löschen Sie den VVols-Datastore und löschen Sie keine Volumes aus dem Storage

```
  DELETE /api/v1/vcenters/cdded9ad-6bsd-4c9e-b44g-
691250bfe2df/vvols/datastores/datastore-28?delete_volumes=false
```
Antwort:

{

}

```
  "id": "1889"
```
#### <span id="page-9-0"></span>**Speicherschwellenwert verwalten**

Verwenden Sie die folgende get Threshold API, um die konfigurierten Storage-Grenzwerte für Volume und Aggregat abzurufen.

```
GET/virtualization/api/v1/vcenters/{vcguid}/storage-thresholds
```
Beispiele: Rufen Sie die Speicherschwellenwerte pro vCenter Server-Instanz von vCenter GUID ab

```
GET "/api/v1/vcenters/beded9ad-6bbb-4c9e-b4c6-691250bfe2da/storage-
thresholds"
```
Verwenden Sie den folgenden PATCH-Konfigurationsalarm für Lautstärke und Aggregat, um eine Benachrichtigung zu generieren, wenn konfigurierte Grenzwerte erreicht werden.

```
PATCH/virtualization/api/v1/vcenters/{vcguid}/storage-thresholds
```
Beispiele: Aktualisieren Sie die Storage Thresholds per vCenter by vCenter GUID. Die Standardgrenzwerte sind 80 % für nahezu voll und 90 % für voll. Ändern aller Schwellenwerteinstellungen

```
{{{}PATCH "/api/v1/vcenters/beded9ad-6bbb-4c9e-b4c6-691250bfe2da/storage-
thresholds"
Request Body
{
"volume":
{ "nearly_full_percent": 80, "full_percent": 90 }
,
"aggregate": {
"nearly_full_percent": 80,
"full percent": 90
}
}{}}}{}
```
#### <span id="page-10-0"></span>**Managen des Netzwerkzugriffs**

Verwenden Sie die folgende API, um IP-Adressen für die Whitelisting hinzuzufügen:

```
patch /api/v1/vcenters/{vcguid}/settings/ip-whitelist
{
      value: string
}
GET /api/v1/vcenters/{vcguid}/settings/ip-whitelist
{
      value: string
}
```
#### **Copyright-Informationen**

Copyright © 2024 NetApp. Alle Rechte vorbehalten. Gedruckt in den USA. Dieses urheberrechtlich geschützte Dokument darf ohne die vorherige schriftliche Genehmigung des Urheberrechtsinhabers in keiner Form und durch keine Mittel – weder grafische noch elektronische oder mechanische, einschließlich Fotokopieren, Aufnehmen oder Speichern in einem elektronischen Abrufsystem – auch nicht in Teilen, vervielfältigt werden.

Software, die von urheberrechtlich geschütztem NetApp Material abgeleitet wird, unterliegt der folgenden Lizenz und dem folgenden Haftungsausschluss:

DIE VORLIEGENDE SOFTWARE WIRD IN DER VORLIEGENDEN FORM VON NETAPP ZUR VERFÜGUNG GESTELLT, D. H. OHNE JEGLICHE EXPLIZITE ODER IMPLIZITE GEWÄHRLEISTUNG, EINSCHLIESSLICH, JEDOCH NICHT BESCHRÄNKT AUF DIE STILLSCHWEIGENDE GEWÄHRLEISTUNG DER MARKTGÄNGIGKEIT UND EIGNUNG FÜR EINEN BESTIMMTEN ZWECK, DIE HIERMIT AUSGESCHLOSSEN WERDEN. NETAPP ÜBERNIMMT KEINERLEI HAFTUNG FÜR DIREKTE, INDIREKTE, ZUFÄLLIGE, BESONDERE, BEISPIELHAFTE SCHÄDEN ODER FOLGESCHÄDEN (EINSCHLIESSLICH, JEDOCH NICHT BESCHRÄNKT AUF DIE BESCHAFFUNG VON ERSATZWAREN ODER -DIENSTLEISTUNGEN, NUTZUNGS-, DATEN- ODER GEWINNVERLUSTE ODER UNTERBRECHUNG DES GESCHÄFTSBETRIEBS), UNABHÄNGIG DAVON, WIE SIE VERURSACHT WURDEN UND AUF WELCHER HAFTUNGSTHEORIE SIE BERUHEN, OB AUS VERTRAGLICH FESTGELEGTER HAFTUNG, VERSCHULDENSUNABHÄNGIGER HAFTUNG ODER DELIKTSHAFTUNG (EINSCHLIESSLICH FAHRLÄSSIGKEIT ODER AUF ANDEREM WEGE), DIE IN IRGENDEINER WEISE AUS DER NUTZUNG DIESER SOFTWARE RESULTIEREN, SELBST WENN AUF DIE MÖGLICHKEIT DERARTIGER SCHÄDEN HINGEWIESEN WURDE.

NetApp behält sich das Recht vor, die hierin beschriebenen Produkte jederzeit und ohne Vorankündigung zu ändern. NetApp übernimmt keine Verantwortung oder Haftung, die sich aus der Verwendung der hier beschriebenen Produkte ergibt, es sei denn, NetApp hat dem ausdrücklich in schriftlicher Form zugestimmt. Die Verwendung oder der Erwerb dieses Produkts stellt keine Lizenzierung im Rahmen eines Patentrechts, Markenrechts oder eines anderen Rechts an geistigem Eigentum von NetApp dar.

Das in diesem Dokument beschriebene Produkt kann durch ein oder mehrere US-amerikanische Patente, ausländische Patente oder anhängige Patentanmeldungen geschützt sein.

ERLÄUTERUNG ZU "RESTRICTED RIGHTS": Nutzung, Vervielfältigung oder Offenlegung durch die US-Regierung unterliegt den Einschränkungen gemäß Unterabschnitt (b)(3) der Klausel "Rights in Technical Data – Noncommercial Items" in DFARS 252.227-7013 (Februar 2014) und FAR 52.227-19 (Dezember 2007).

Die hierin enthaltenen Daten beziehen sich auf ein kommerzielles Produkt und/oder einen kommerziellen Service (wie in FAR 2.101 definiert) und sind Eigentum von NetApp, Inc. Alle technischen Daten und die Computersoftware von NetApp, die unter diesem Vertrag bereitgestellt werden, sind gewerblicher Natur und wurden ausschließlich unter Verwendung privater Mittel entwickelt. Die US-Regierung besitzt eine nicht ausschließliche, nicht übertragbare, nicht unterlizenzierbare, weltweite, limitierte unwiderrufliche Lizenz zur Nutzung der Daten nur in Verbindung mit und zur Unterstützung des Vertrags der US-Regierung, unter dem die Daten bereitgestellt wurden. Sofern in den vorliegenden Bedingungen nicht anders angegeben, dürfen die Daten ohne vorherige schriftliche Genehmigung von NetApp, Inc. nicht verwendet, offengelegt, vervielfältigt, geändert, aufgeführt oder angezeigt werden. Die Lizenzrechte der US-Regierung für das US-Verteidigungsministerium sind auf die in DFARS-Klausel 252.227-7015(b) (Februar 2014) genannten Rechte beschränkt.

#### **Markeninformationen**

NETAPP, das NETAPP Logo und die unter [http://www.netapp.com/TM](http://www.netapp.com/TM\) aufgeführten Marken sind Marken von NetApp, Inc. Andere Firmen und Produktnamen können Marken der jeweiligen Eigentümer sein.